## **Employer Data Exchange (EDX) Test Environment (May 18, 2006)**

The EDX test environment provides hands-on user training and allows you to submit test report files to validate content and format. Report files submitted via the test system will only be processed against test employee records and will not affect actual employee data.

### **Test Environment Overview**

To allow you to begin testing now, PERS has made the EDX test environment available from 6 a.m. to 6 p.m., Monday through Friday, holidays excepted. This test environment will enable you to logon to EDX, set up your user accounts, create Web-based reports, submit your reports, correct errors, validate your reports, post your reports, and view your remittance statements.

The EDX test environment will be preloaded with test data using your PERS employer and member demographic data. Testing against this data will not affect actual employer or employee data.

#### **Caution! The EDX test and production environments are very similar. Be sure you are in the correct environment for what you want to do.**

# **EDX Test Procedures**

When you begin Web-based reporting you will use one of three reporting methods:

- 1. File upload method where you are able to produce an electronic file, known as a ".dat" file, that contains your wage, service, and demographic information. You upload this file to PERS using EDX.
- 2. "Copy forward" method where you copy the last 100% posted report, and make corrections/modifications necessary for the current reporting period. The copy forward feature allows employers to copy the previous wage and contribution data to a new report to help minimize data entry. If data differs from the reported copy, each record will need to be edited.
- 3. Data entry method where you manually enter wage, service, and demographic data using EDX DTL1 and DTL2 screens. This method is available to employers with fewer than 150 employees.

#### **The EDX test and production systems function in the same manner. If you are familiar with the production EDX system, you may wish skip any or all sections of the following review. These procedures are for those who may be new to the EDX system.**

The test procedures you use depend on which of these methods you use for reporting. The test procedures in this section have been grouped into three tables:

- 1. Test procedures applicable to all employers. These are common procedures that should be exercised by all employers.
- 2. Test procedures for File Upload report submission.
- 3. Test procedures for Data Entry report submission. Employers who use the Data Entry method should exercise these test procedures.

If there are multiple users testing your reporting, it is important that they coordinate and properly sequence the testing procedures to achieve expected results.

The [EDX User Guide](http://www.oregon.gov/PERS/EMP/section/er_edx_reporting/edx_user_guide_index.shtml) provides easy-to-use procedures for logging on to EDX, setting up user accounts, creating Web-based reports, submitting reports, correcting errors, and viewing statements. It describes the specific wage, contribution, and demographic data content and format you must use when creating report records.

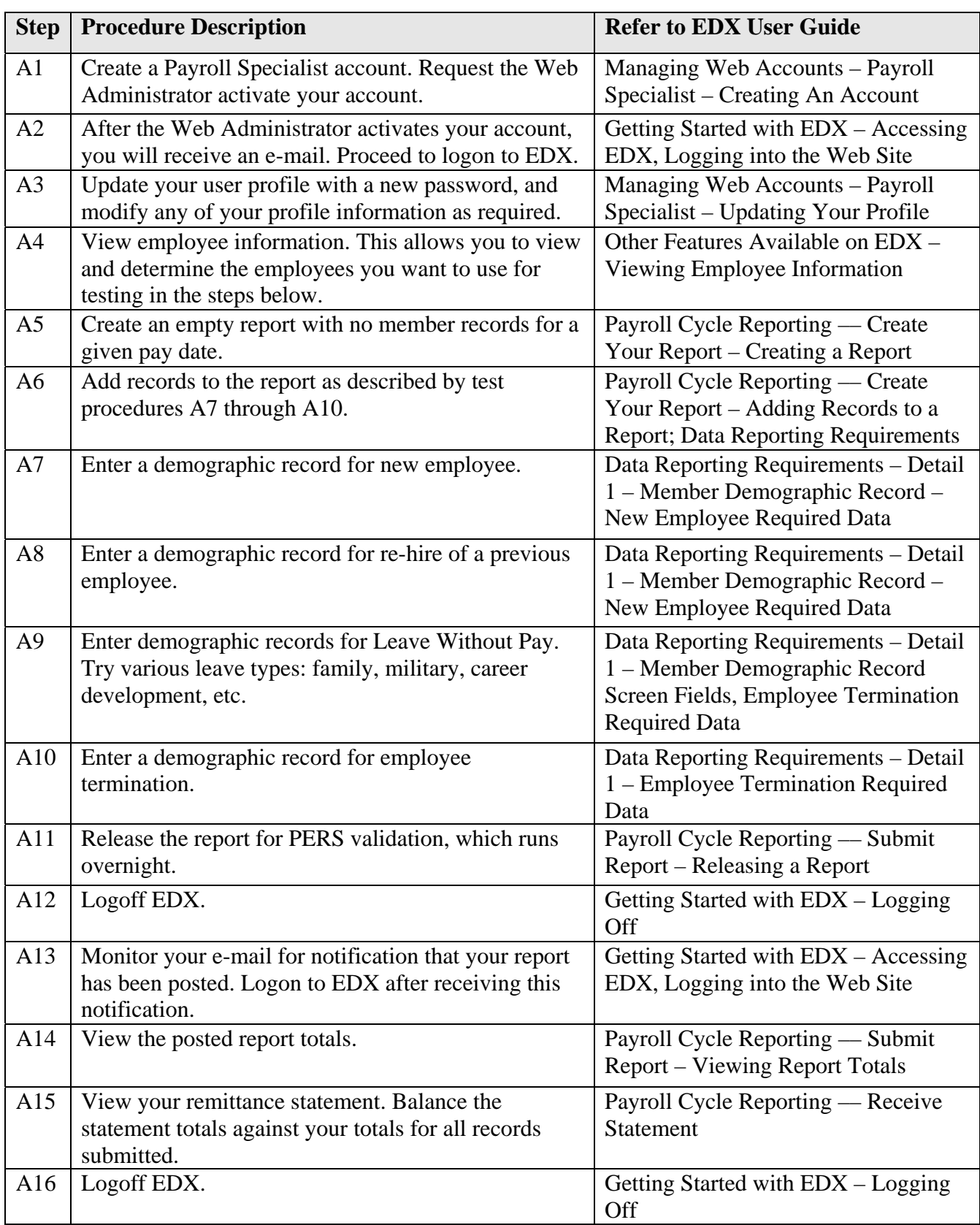

You may bypass steps A1 - A16 if you wish. These steps are presented as an optional review.

Employers who UPLOAD FILES may wish to review the following test procedures (F1 - F9).

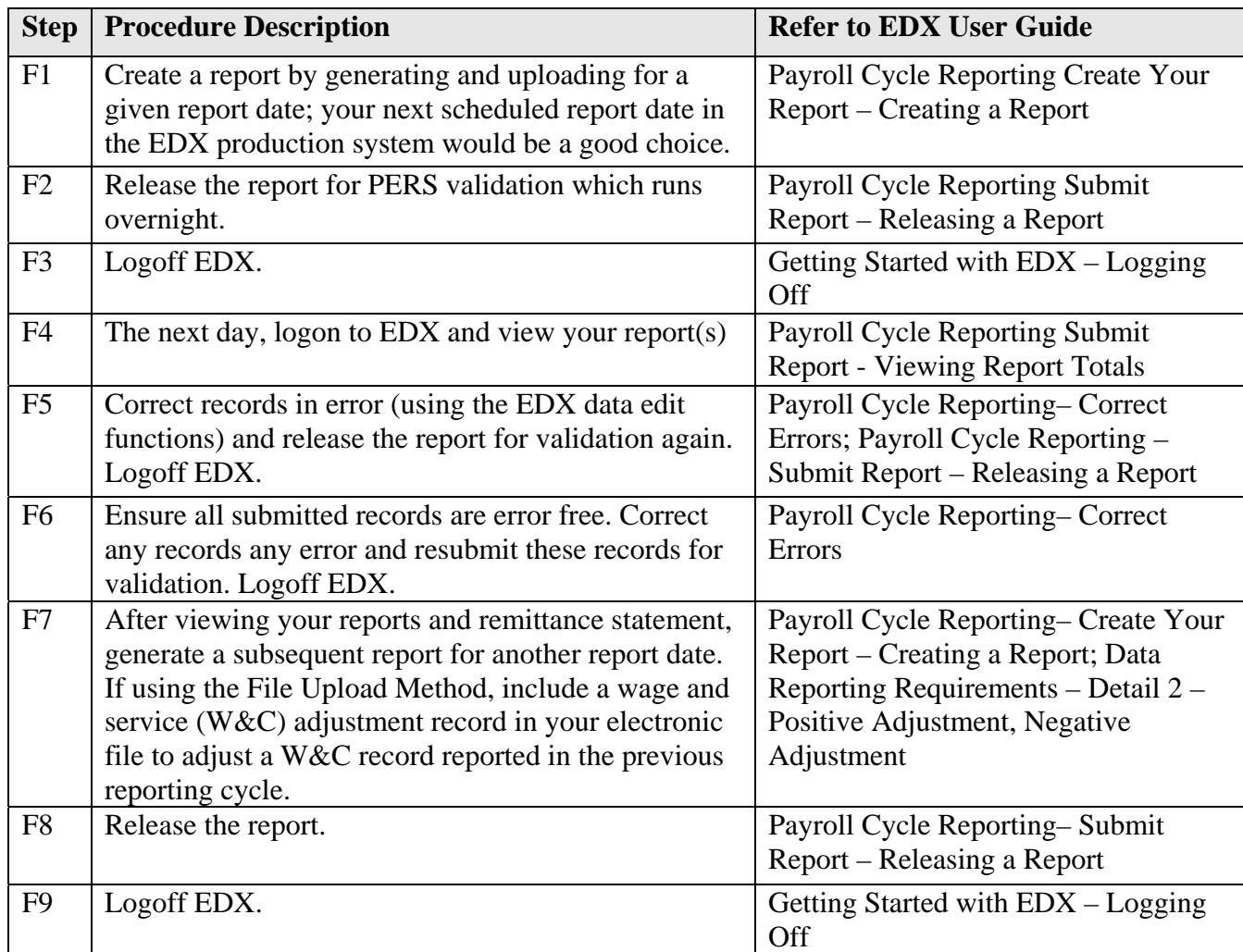

Employers using DATA ENTRY may wish to review the following test procedures (D1 - D19).

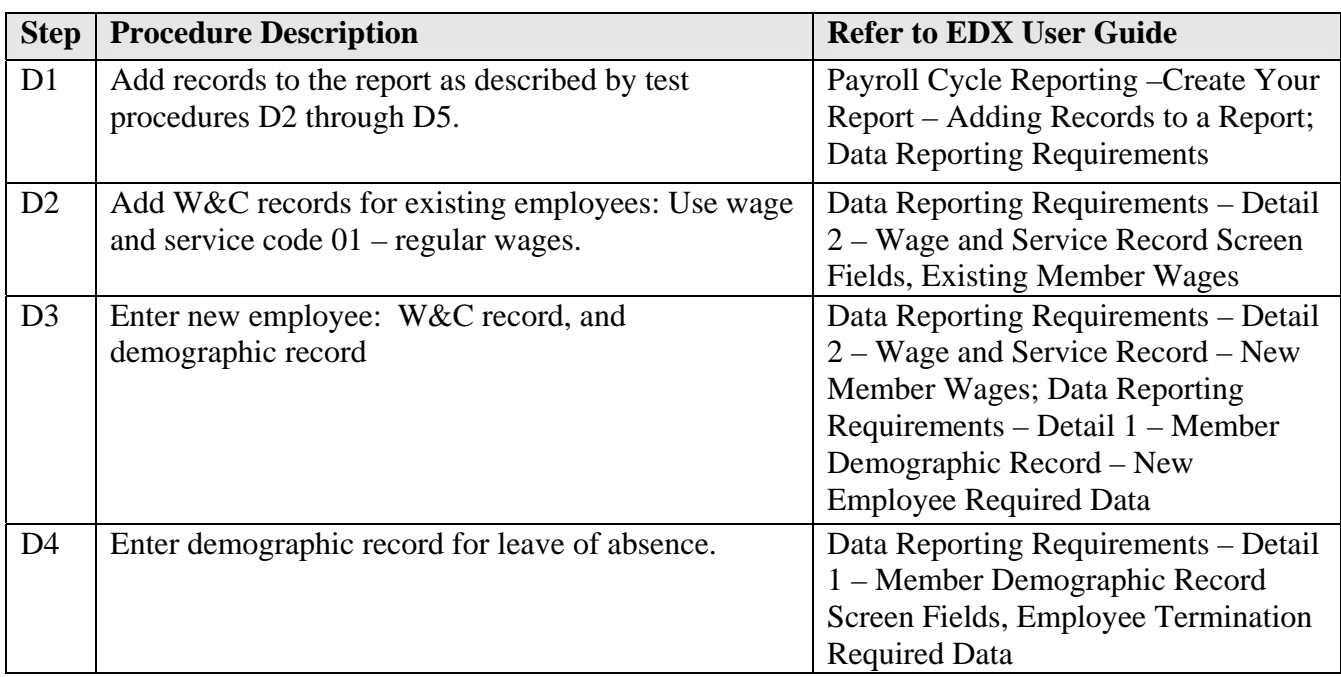

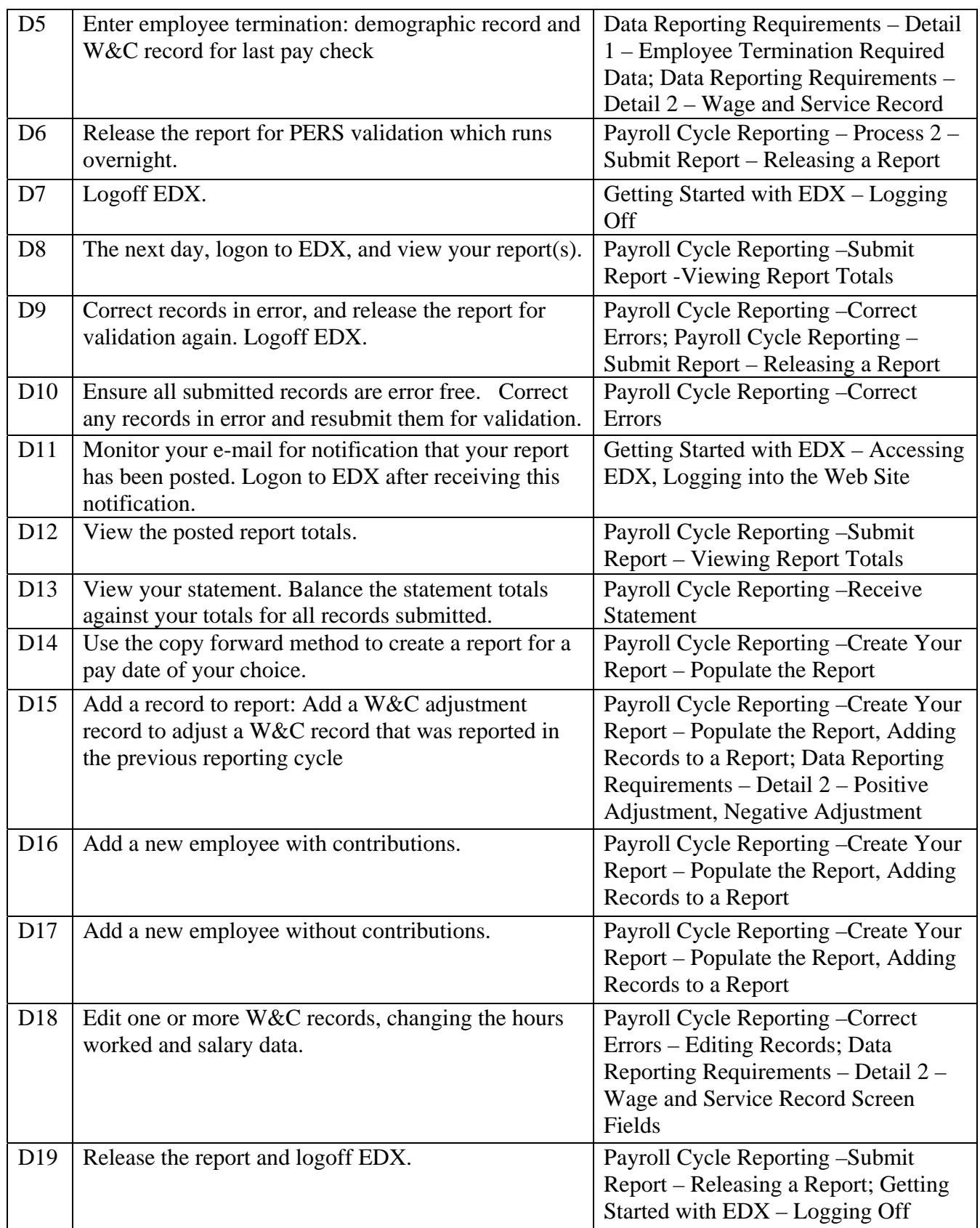

To access the EDX Test system, go to the PERS Employer website home page at http://www.oregon.gov/PERS/EMP.

Select the EDX test system link. When the EDX Welcome Page is displayed, as shown below, it will indicate whether you are accessing the TEST SITE.

On the top navigation bar, click the "Login" link to access the PERS Employer Reporting Login Page shown below.

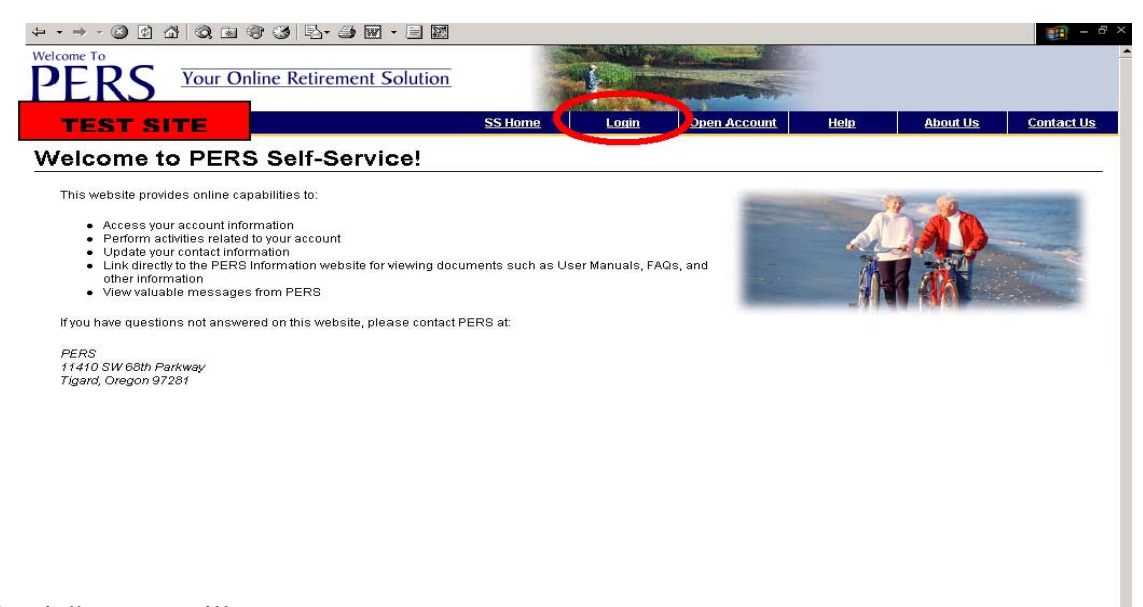

The "Login" screen will now appear Enter your Test Site password and login, and click on "Login".

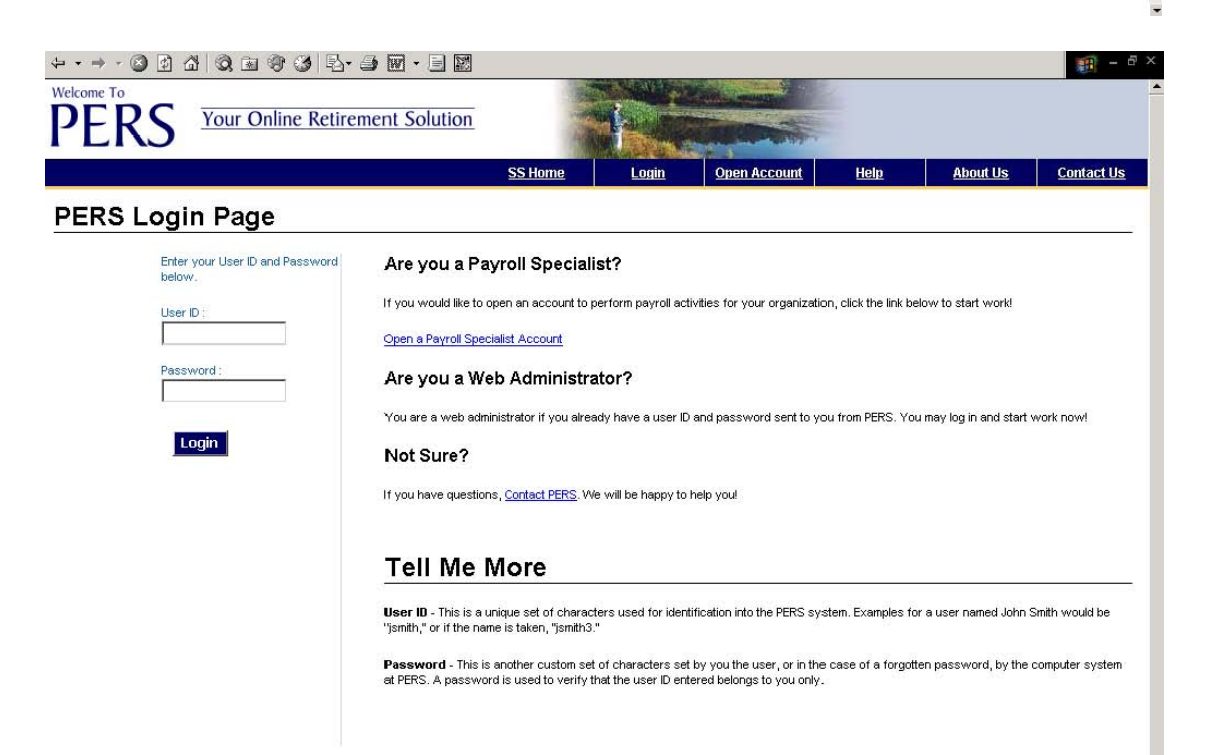

You are now logged on and can continue working.

If you have any questions, please contact the Employer Service Center (ESC) at 888-320-7377 (toll free) or at 503-603-7788 (option 4), or e-mail us at  $PERS.EDX$ .support@state.or.us

**In compliance with the Americans with Disabilities Act, PERS will provide this document in an alternate format upon request. To request this, contact PERS at 888-320-7377 or TTY 503-603-7766.**